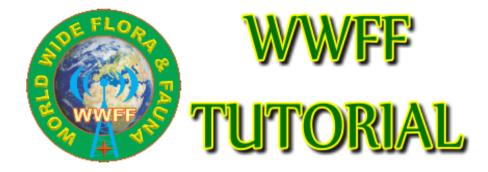

Version 1.0

@ON4VT & VK5PAS 10/2016

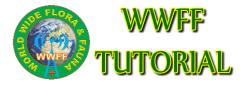

The explained handlings are only possible if you are a registered user at www.wwff.co and you have the correct priveleges to upload logs and/or manage awards.

## 1. Log uploading

- 1. Log in with your **USERNAME** and **PASSWORD**
- 2. On top of the screen is a BLACK BAR with MENU. Click **WWFF Logsearch** and in the drop down menu choose the option **UPLOAD LOG**

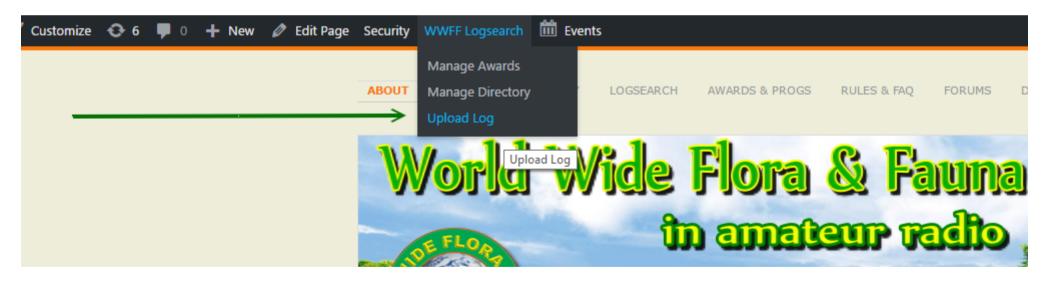

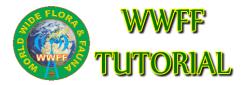

- 3. The window Log Upload shows up
- 4. Choose the log file to upload (.ADI is preferred, .CSV is possible too). Be sure to give the file the correct name : callsign@refYYYMMDD

## Log Upload

Errors can be corrected by emailing Andrew M0YMA...

| please | DO NOT | upload a | a duplicate | log then | ask me | to delete th | e first one! |
|--------|--------|----------|-------------|----------|--------|--------------|--------------|
|--------|--------|----------|-------------|----------|--------|--------------|--------------|

| Filename                                                                                           |                       |                   |   |
|----------------------------------------------------------------------------------------------------|-----------------------|-------------------|---|
| Thending                                                                                           |                       |                   |   |
| Disease menor films in the former callsion @ reference \0.00                                       |                       |                   |   |
| Please name your files in the form: callsign @ reference YYY                                       | YMMDD                 |                   |   |
|                                                                                                    |                       |                   |   |
| Filename:                                                                                          | Bestand kiezen Gee    | n bestand gekozen |   |
|                                                                                                    |                       | 5                 |   |
| Reference                                                                                          |                       |                   |   |
| Keterence                                                                                          |                       |                   |   |
| Reference:                                                                                         | Auto-detect Specify:  | ONEE-0001         | 2 |
|                                                                                                    | O'ren anne Orbrest.   |                   | _ |
| Activator Station                                                                                  |                       |                   |   |
| Activator Station                                                                                  |                       |                   |   |
| Station Call:                                                                                      | Auto-detect  Specify: | OT4V/P            | 2 |
|                                                                                                    | O'ren anne Orberta    |                   | _ |
| Operator:                                                                                          | Auto-detect Specify:  | ONAVT             | 2 |
|                                                                                                    | Auto-detect Specify.  | 01441             |   |
|                                                                                                    |                       |                   |   |
| Log Upload                                                                                         |                       |                   |   |
| National coordinators are advised they should only upload logs of activities in their own program. |                       |                   |   |
| Logs of activities in other programs should be sent to the respective coordinators                 |                       |                   |   |
| (check the member list on www.wwff.co).                                                            |                       |                   |   |
| l í                                                                                                |                       |                   |   |
|                                                                                                    | Upload                |                   |   |
|                                                                                                    |                       |                   |   |
|                                                                                                    |                       |                   |   |

- 5. Specify the reference in XXFFYYYY format !
- 6. Fill in STATION CALLSIGN and OPERATOR CALLSIGN
- 7. Click the UPLOAD button

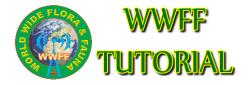

## 2. Award managment

- 1. Log in with your **USERNAME** and **PASSWORD**
- 2. On top of the screen is a BLACK BAR with MENU. Click **WWFF Logsearch** and in the drop down menu choose the option **MANAGE AWARDS**

| 🚳 WWFF | 🖌 Customiz | ie 📀 6 | φ ο | + New | Security      | WWFF Logsearch                                  | 🛗 Events   |               |           |                |             |        |            |
|--------|------------|--------|-----|-------|---------------|-------------------------------------------------|------------|---------------|-----------|----------------|-------------|--------|------------|
|        |            |        |     |       | $\rightarrow$ | Manage Awards<br>Manage Directory<br>Upload Log | Manage Awa | CTORY<br>Irds | LOGSEARCH | AWARDS & PROGS | RULES & FAQ | FORUMS | D)         |
|        |            |        |     |       |               | W                                               | orld       | W             |           | Flora          |             |        |            |
|        |            |        |     |       |               | DE                                              | FLOR       |               | Û.        | n amai         | eup T       | othe   | ( interest |

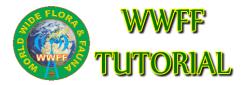

- 3. The window **AWARDS PENDING** shows up
- 4. Select the proper award and **APPROVE** the **PENDING AWARDS**
- 5. An email is send to the **AWARD MANAGER** (you) with the details for producing the proper award

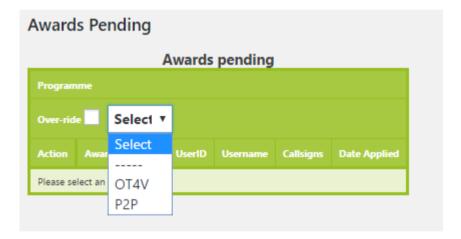